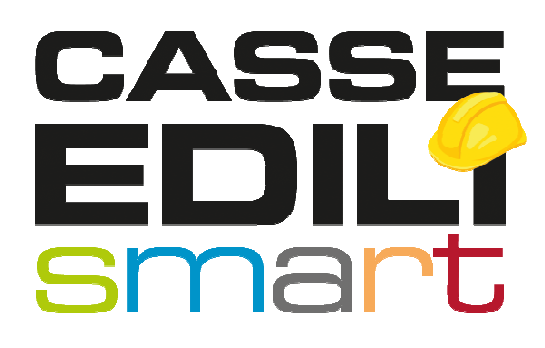

**Gestione EVR su SICEWEB SICEWEB CE MODENA**  *Release luglio 2023* 

e e

### SOMMARIO

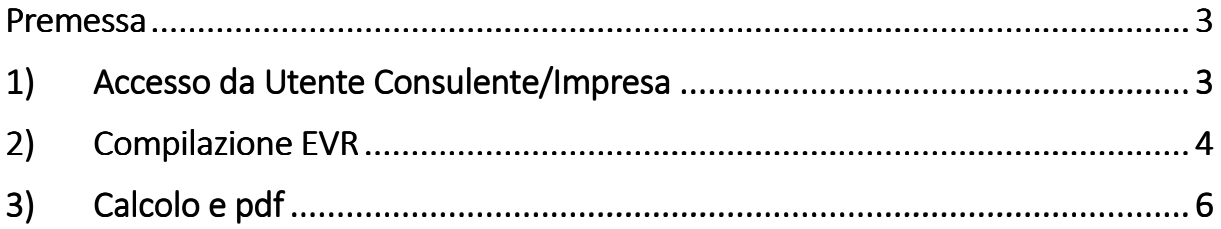

### Premessa

C.

Sono state implementate le funzionalità presenti in SICEWEB (Osservatorio) consentendo il calcolo dell'EVR secondo i parametri previsti dagli accordi delle Parti Sociali. La procedura, analizzando i dati reperiti dal gestionale delle Casse Edili di Modena e aggiunti dall'impresa stessa, propone un calcolo e sintetizza i risultati in una lettera in PDF, che viene spedita ai destinatari coinvolti.

Di seguito il dettaglio delle novità introdotte.

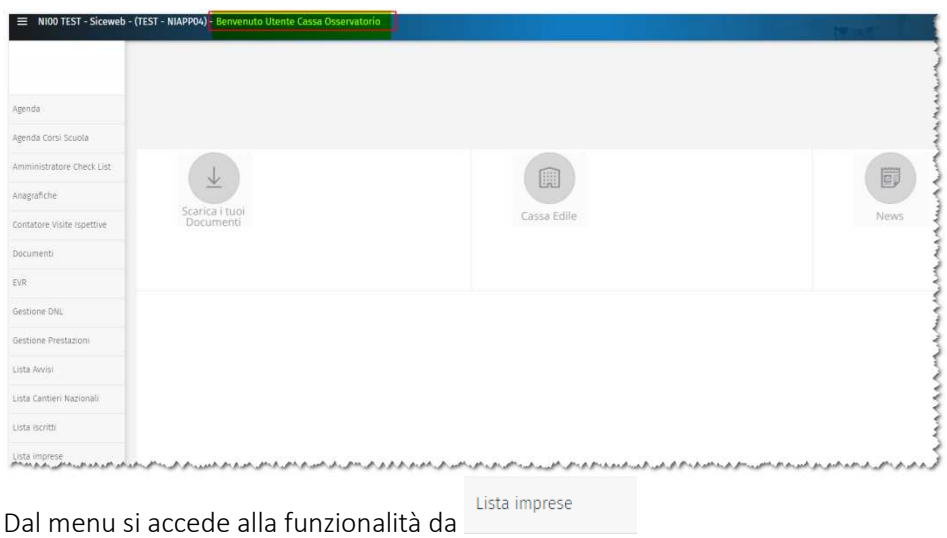

# 1) Accesso da Utente Consulente/Impresa

Da qui entrando nel DETTAGLIO si accede alla sezione di gestione dell'EVR

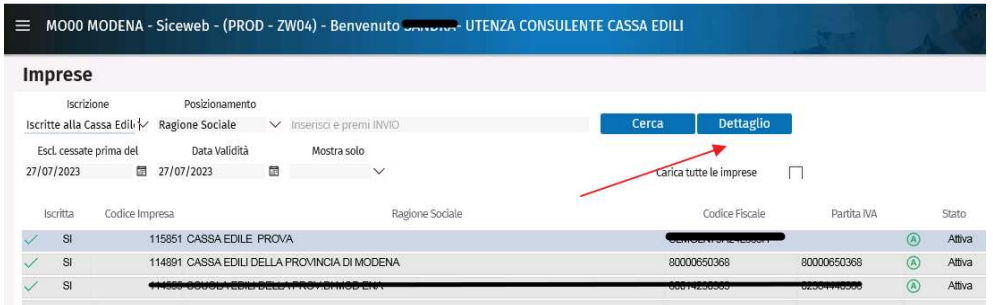

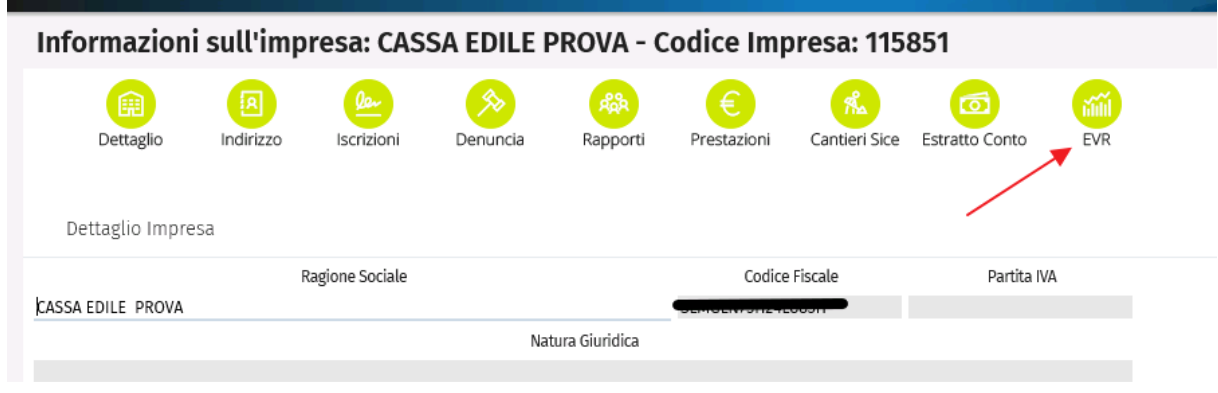

Tramite il bottone si accede alla sezione dedicata alla gestione dei dati per EVR

# 2) Compilazione EVR

C.

quindi procedere con la sezione di **compilazione EVR** che rende la videata editabile nei campi consentiti

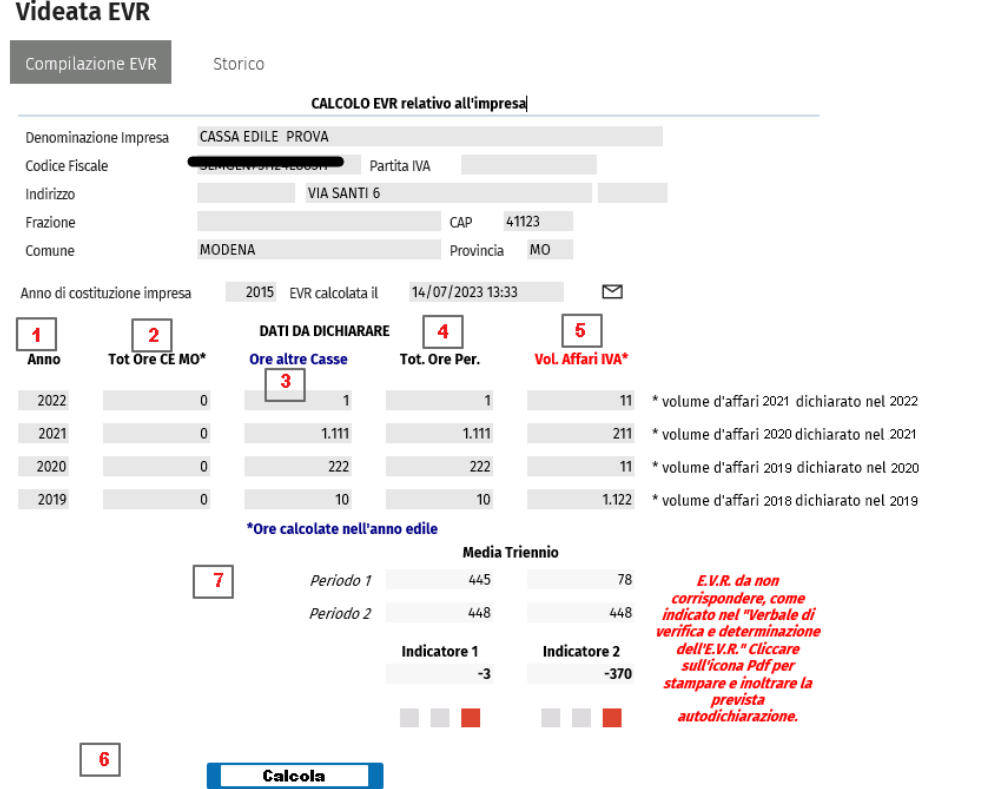

La videata presenta i dati in riferimento al triennio considerato

1 Anno: range degli anni Cassa Edili a confronto

2019= 10/2018 09/2019

2020= 10/2019 09/2020

2021= 10/2020 09/2021

2022= 10/2021 09/2022

il confronto avviene tra il triennio 2022-2021-2020 e il triennio 2021-2020-2019

2 Ore CE Modena: Sono le ORE ORDINARIE effettuate presso la Cassa Edile di Modena, reperite dalle Denunce (al netto delle ORE ALTRA CASSA);

3 Ore Altre Casse: sono le ORE ALTRA CASSA denunciate a Modena, reperite dalle denunce (vengono proposte e possono essere eventualmente variate);

4 Tot.Ore Per.: sono il risultato della somma della colonna ORE CE Modena + Ore altre Casse

5 Vol. Affari IVA: importo del fatturato: dato da imputare (deve essere inserito per permettere il confronto dei trienni - accanto si ha l'indicazione del periodo cui si deve riferire il dato);

6 Calcola: funzione che consente di ottenere i dati per il confronto del triennio;

7 Totali: Periodo 1 e Periodo 2 riporta il totale dei trienni separati considerati come:

Periodo 1 : anni 2022-2021-2020

Periodo 2 : anni 2021-2020-2019

C.

al termine dell'inserimento dei dati procedere con il CALCOLA e la procedura verifica lo scostamento dei valori ed espone i totali.

A calcolo terminato sono possibili le seguenti operazioni:

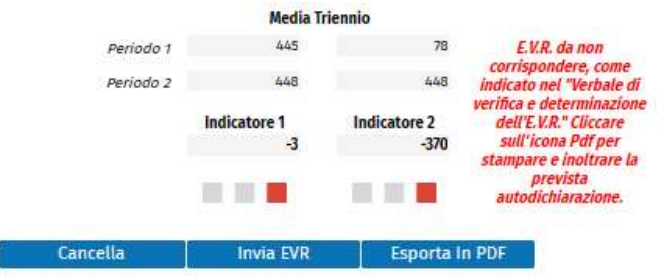

Cancella: e' possibile cancellare i dati inseriti e procedere con una nuova compilazione.

Invia EVR: spedire la lettera di corredo che viene prodotta, all'uscita della visione della lettera viene emesso un messaggio:

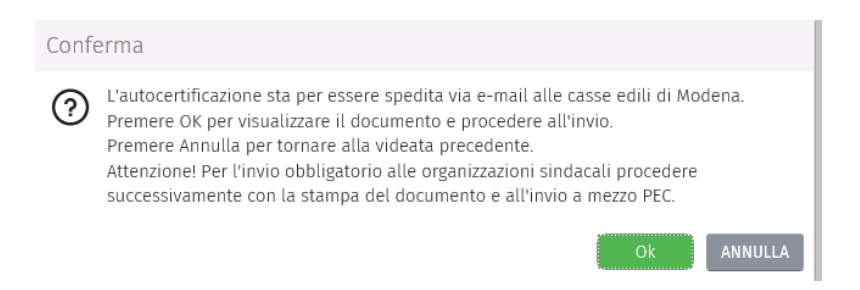

Esporta in PDF: consente di produrre la lettera di corredo il cui testo varia a seconda del risultato del calcolo dell'EVR.

N.B.: la procedura propone in evidenza la modalità di corresponsione dell'EVR:

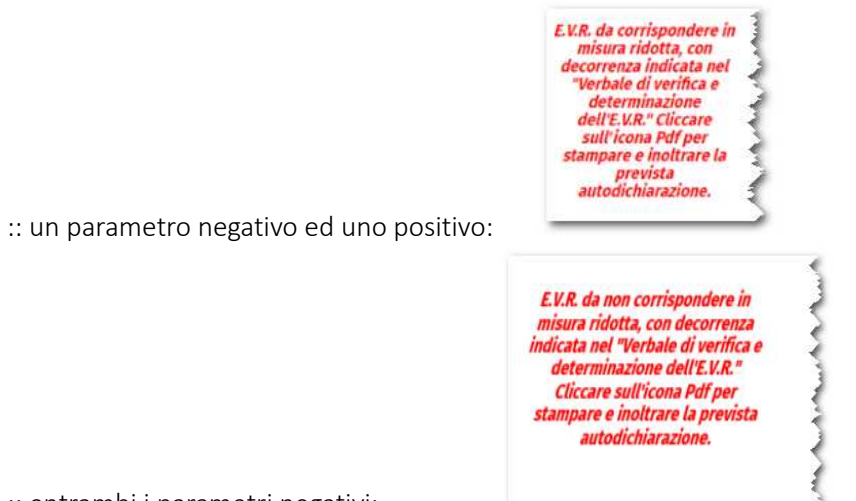

:: entrambi i parametri negativi:

## 3) Calcolo e pdf

C.

A seconda dei dati riferiti alle Ore Casse Edili Modena, Ore Altre Casse e il Volume d'affari del triennio considerato, la procedura propone a video l'esito del calcolo ed inoltre compila una lettera di corredo ed un prospetto finale riassuntivo del calcolo effettuato.

(luggo e data)

Spettabile Cassa Edili della Provincia di Modena Via Santi 6 41123 Modena aziendemo00@pec.cassedilimodena.it

Spettabile FENEAL-UIL BO-MO-FE VIA CLETO TOMBA 22/A - 40127 - BOLOGNA modena@pec.feneal.it

Spettabile FILCA EMILIA CENTRALE-CISL VIA E. RAINUSSO 56/58 - 41124 - MODENA filcaemiliacentrale@legalmail.it

Spettabile **FILLEA-CGIL** PIAZZA DELLA CITTADELLA 36 - 41123 - MODENA filleamodena@pec.er.cgil.it

OGGETTO: Erogazione EVR per l'anno 2023. Autodichiarazione del non raggiungimento di almeno uno degli indicatori aziendali, ai sensi dell'accordo collettivo territoriale 27/04/2023 e s.m.i. valevole per le imprese che applicano il contratto integrativo provinciale di Modena.

Anche ai sensi e per gli effetti di cui all'art.47 del DPR 445/2000 e consapevole delle sanzioni anche penali previste in caso di dichiarazioni mendaci, il sottoscritto dell'impresa CASSA EDILE PROVA con sede a MODENA in VIA SANTI 6 C.F. SLMGLN73H24L885H ad esito delle verifiche aziendali ai fini dell'erogazione dell'elemento economico in oggetto,

### DICHIARA

che la verifica aziendale ha evidenziato l'andamento negativo dei seguenti indicatori

- [7] Ore complessive denunciate in Cassa Edile (ivi comprese, per i lavoratori in trasferta, le ore denunciate presso altre casse)
- ⊠ Volume di affari IVA, come rilevabile dalle dichiarazioni annuali IVA già presentate
- Ore lavoratre come ricavate dal L.U.L. (per le sole imprese prive di personale operaio nell'anno edile antecedente quello della verifica)

Si allegano alla presente gli importi, distinti per anno, utilizzati ai fini della determinazione degli indicatori oggetto di verifica. Conseguentemente, per l'anno 2023 l'EVR

- sarà erogato in misura ridotta, pari al 50% del valore territoriale (da selezionare in caso di un indicatore negativo e un indicatore positivo)
- on sarà erogato (da selezionare in caso di nessun indicatore positivo)
	- Distinti saluti

Firma del legale rappresentate

Aflegato: tabella riepilogativa degli importi, distinti per clascun anno, utilizzati ai fini della determinazione degli indicatori oggetto di verifica

Documento compilato online sul sito "Cassa Edile di MODENA" dall'utente con codice di accesso in data 14/07/2023 13:33 Data e ora di stampa: 27/07/2023 15:26

#### Dettaglio Importi suddivisi per anno

#### EVR Calcolata il 14/07/2023 13:33

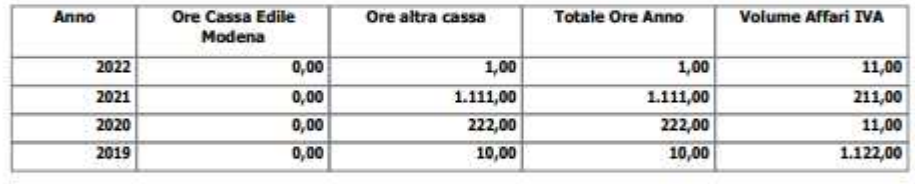

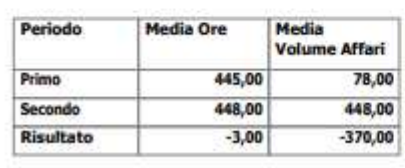

C.